- 1. Login to Marynet [\(https://marynet.marymount.edu\)](https://marynet.marymount.edu/)
- 2. Select "Apply for Graduation" under the "Academic Planning" section.
- 3. You can begin to complete your graduation application.
	- a. Click "Apply" next to the degree you will be completing.
	- **b. If you are completing more than one degree program in a given semester, you will have to submit an application for each degree or certificate you are completing.**

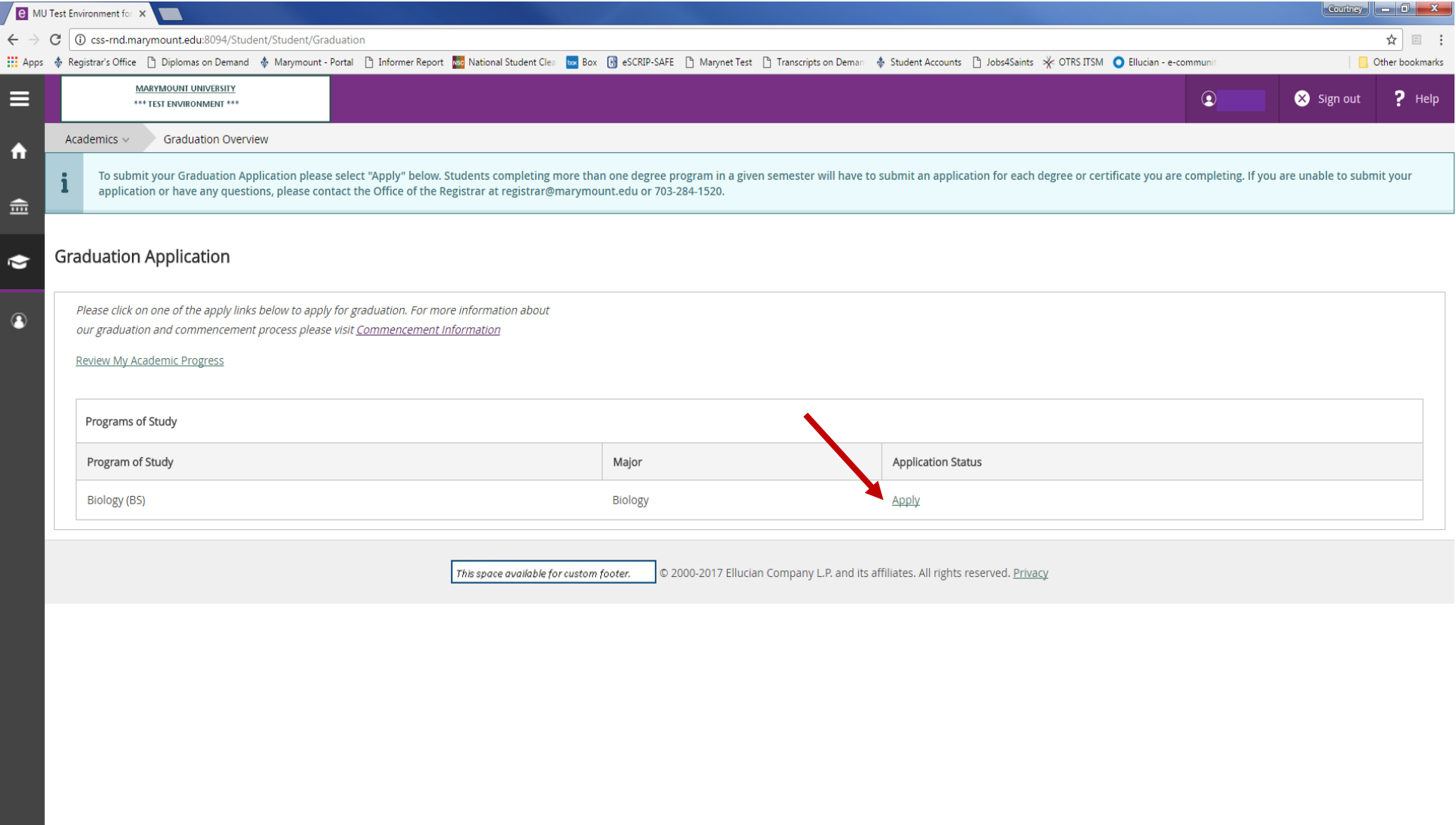

- 4. Next, you will complete the Graduation Application.
	- a. **Full Name** Your full name listed on your graduation application is your name on record, which will be printed on your diploma. If you need to make changes to your name (i.e. add your middle name, change your last name, correct any capitalizations, add a suffix, etc.) you will need to [update your information](http://www.marymount.edu/Academics/Services-Resources/Registrar-s-Office/Updating-Your-Information) with the Office of the Registrar. You are responsible for verifying that the name listed is correct.
	- b. **Graduation Term** -- Select from the drop-down the semester in which you expect to graduate. This is the semester in which you will complete your degree requirements. Please note that this may not necessarily be the same semester in which you participate in Commencement exercises. If the term you expect to graduate in is no longer available, please complete the Late Graduate Application Form and submit it to the Office of the Registrar in Rowley Hall Room 1009, via fax at 703-516-4505, or via email at [registrar@marymount.edu.](mailto:registrar@marymount.edu)
	- c. **Commencement** Please select "YES" if you plan to attend the May Commencement Ceremony or "NO" if you do not plan to attend the May Commencement Ceremony. **NOTE: If you are submitting an application for a certificate program, you ARE NOT eligible to participate in the University Commencement Ceremony.**
	- d. **Diploma** Fall and Summer graduates will have their diplomas mailed to their address on file. Spring graduates who are attending Commencement will receive their diplomas at that time. If you would prefer to pick-up your diploma from the Office of the Registrar, select "YES." If you select "NO" please indicate if you would like your address mailed to the address on file for you or if you would prefer to have it mailed to a different address. If you indicated you would like to pick-up your diploma from the Office of the Registrar, you will be notified via email when it is ready for pick-up.
	- e. **Number of Guests** Please indicate how many guests you plan to have at Commencement (maximum of 6).

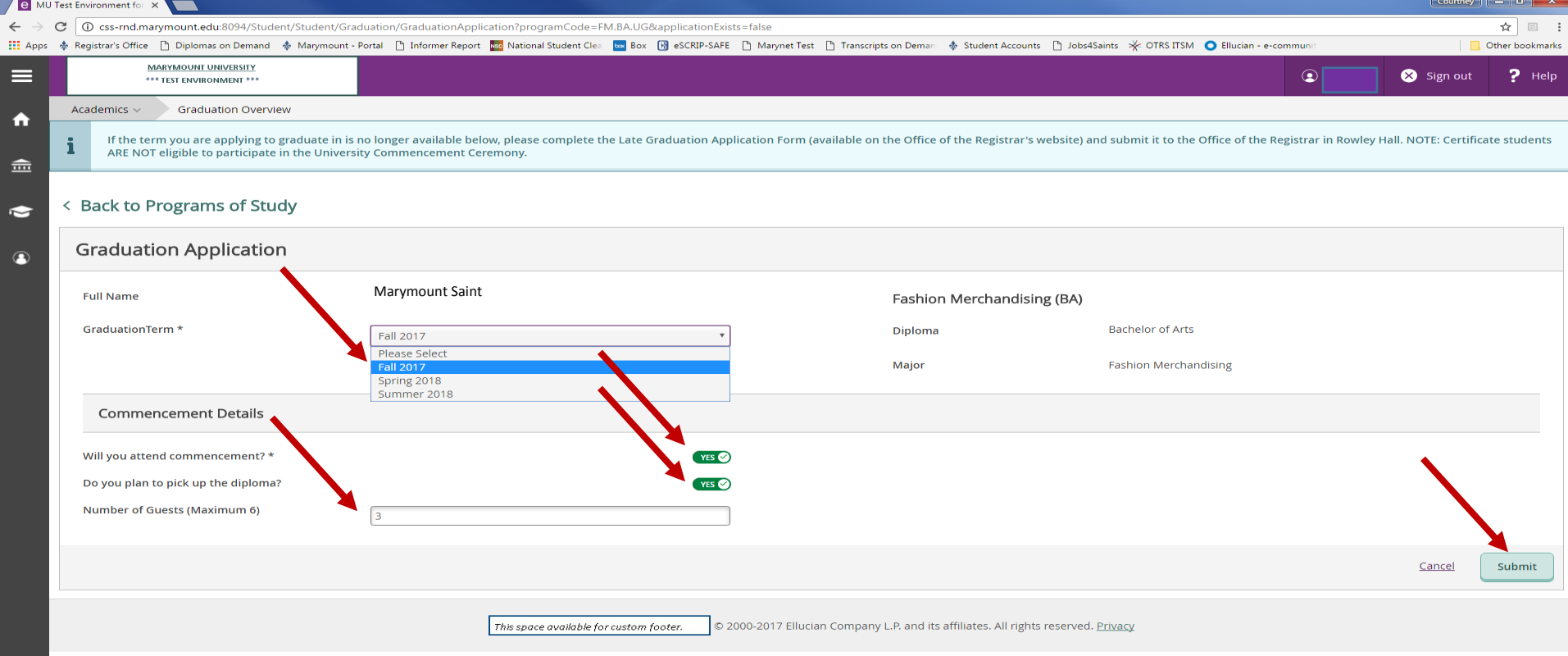

- 5. Once you have completed the required fields, click "Submit" (located on the bottom right hand corner of the page).
- 6. You will receive a confirmation email that your Graduation Application has been submitted and you will see on the "Graduation Application Overview page" that your application has been submitted.